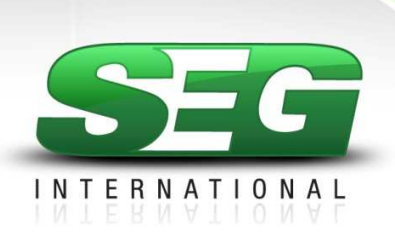

# **CENTRAL - TSi Speed**

Aplicación: Motores trifásicos de hasta 1HP

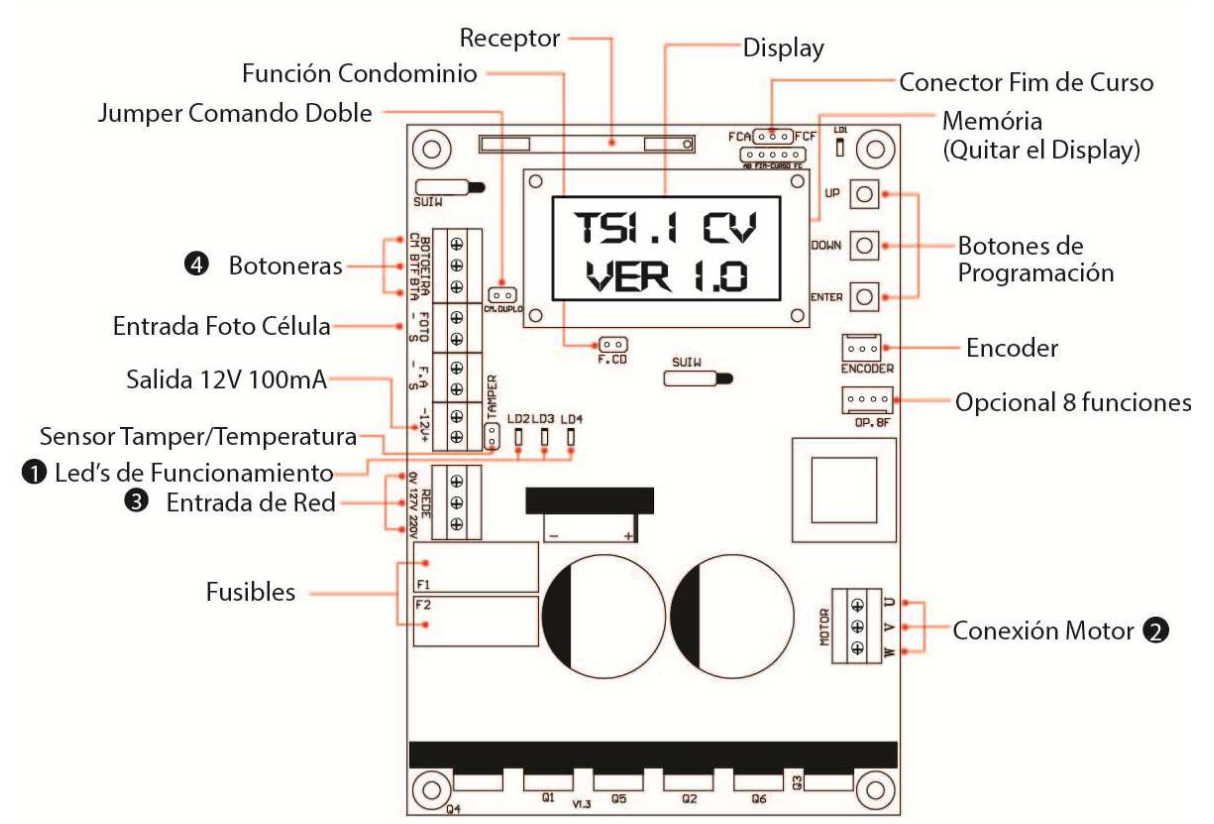

1-Led 2 prendido: Tensión de la red dentro del rango de funcionamiento - Led 3 prendido: ligado / apagado: Motor desligado - Led 4 parpadeando: Software comunicando ok.

2-Para cambiar el cambiar el giro del motor, invierta 2 cables del motor y también ala ficha del fin del curso.

3-Red 127V: conectar en 0V e 127V / red 220V: conectar en 0V y 220V

4 – CM: Común / BTF = Botonera de cierre / BTA = Botonera de Abertura

# **Características**

*-Fácil programación de la central la a través del display;* 

*-Encoder: mejor posicionamiento del motor y precisión durante las rampas y paradas; -Comunicación con la placa Opcional 8F: que agrega las funciones de luz de garaje, traba, semáforo y alarme;* 

*-Ajuste independiente de velocidad para la apertura y para el cierre;* 

*-Ajuste independiente de rampa para la apertura y para el cierre;* 

*-Botoneras independientes para apertura y cierre;* 

*-Función condominio: funcionamiento con control de acceso y lazo;* 

*-Entrada de foto célula;*

*-Memoria para hasta 511 controles programados.* 

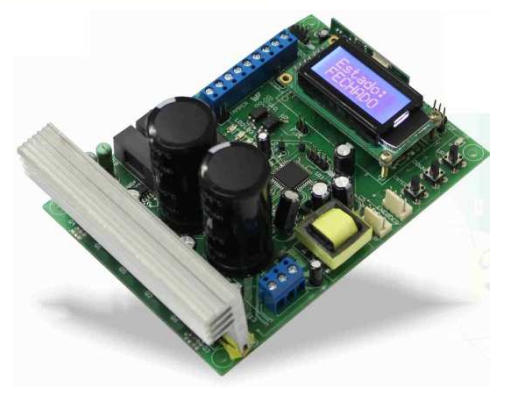

## **Sensor Tamper**

*Con el portón fechado, cuando accionado el sensor tamper (con el conector abierto) el display mostrará el mensaje "SENSOR TAMPER", donde la central irá interrumpir el funcionamiento del motor y también irá ignorar cualquier comando de apertura.* 

#### **Erro de encoder**

*Se al accionar la central la mensaje "ERRO DE ENCODER" aparecer en el display significa que el sensor encoder está desconectado o presentó algún error. El motor irá reducir la velocidad y continuar el funcionamiento hasta finalizar la apertura o el cierre del portón. Es importante que el portón tenga el mínimo posible de accionamientos hasta que un técnico autorizado efectúe el mantenimiento o el reemplazo del sensor de encoder, que hace el conteo del número de vueltas del motor necesarias para abrir o cerrar el portón.* 

## **Como navegar en los menús de configuración**

*UP = opción para arriba o anterior / incremento* 

*DOWN = opción para abajo o siguiente / decremento* 

*ESC = ENTER por 2 segundos = salir / cancelar selección / volver a la pantalla inicial* 

*ENTER = guardar / elegir opción* 

*Al conectar, el display mostrará la pantalla inicial con la versión de la placa. Mientras la placa está en esta pantalla el botón UP funciona para chequear la cantidad de pulsos que el encoder registró en el último accionamiento. El botón DOWN entra en la pantalla de ESTADO que muestra la condición actual de la lógica de control, siendo: CERRADO, ABRIENDO, CERRANDO y ABIERTO o PAUSA. Dentro de la pantalla de ESTADO el botón UP o DOWN volta la pantalla inicial.* 

*Para accesar a las configuraciones, dentro de la pantalla inicial o de ESTADO, pulse el botón ENTER. Para navegar entre las opciones use los botones UP o DOWN y para seleccionar una opción pulse ENTER.* 

*Para salir de cualquier opción navegue hasta la opción SALIR en seguida pulse ENTER o pulse el botón ENTER y oprima por 2 segundos, ejecutando así un comando de ESC (salir). Una vez dentro das telas de configuraciones, en caso que no pulse ningún botón dentro de los 60 segundos, la central retorna la pantalla inicial o de ESTADO.* 

## **Configuración de fábrica / padrón**

*Este procedimiento no borra los controles grabados ni el recorrido registrado, solamente retorna a los valores padrón de velocidad, rampa, tiempo de pausa, etc....* 

*A partir de la pantalla inicial que muestra la versión de la placa, pulsar ENTER y navegue en el MENU usando los botones UP o DOWN hasta la opción RESET, pulse ENTER. Dentro del menú RESET usar los botones UP o DOWN hasta la opción "SIM? ", pulse ENTER para restaurar la configuración padrón.*

## **Lazo**

## *Cerrar el jumper "F.CD" (función condominio) para activar la función lazo.*

*O jumper "CM. DUPLO" debe estar abierto. En la función lazo la placa precisa de un comando de botonera entre CM y BTA para iniciar la apertura total de la barrera y de un comando entre CM y BTF para ejecutar el cierre. Siendo que el comando entre CM y BTF debe proceder de la siguiente forma:*

*-Estado de lazo 1: Cerrar CM con BTF = mantén el portón abierto e ignora comandos de control remoto y de cierre automático (pausa).* 

*-Estado de lazo 2: Abrir CM con BTF = irá aguardar 1 segundo e iniciar el cierre.* 

*Estado de lazo 3: Si durante el movimiento de cierre el CM es puenteado con BTF = el motor irá revertir el sentido para abrir. Una vez abierto si el CM sigue puenteado con BTF la lógica de funcionamiento vuelve al estado de lazo 1.* 

*Si durante la apertura y dentro del estado de lazo 3 y el comando CM y BTF es liberado, la central irá terminar la apertura y cambiar para el estado de lazo 2.* 

## **Comando duplo (CM.DUPLO)**

*Al cerrar el jumper los comandos de botonera de apertura y botonera de cierre son unificados y la central pasa a funcionar con comando en BTA o BTF tanto para abrir como para cerrar. el jumper "F.CD" debe estar abierto.* 

## **Programación de curso**

*Es extremadamente importante hacer la programación del curso antes de cualquier accionamiento para evitar daños en la central y portón.* 

*Grabar y borrar transmisores* 

*Borrar todos los controles:* 

*PANTALLA INICIAL → MENU: TX TX: BORRAR → BORRAR: SI? (ENTER para confirmar, aguarde el retorno a la pantalla inicial)* 

*Borrar control:* 

*PANTALLA INICIAL →MENU: TX TX: GRABAR → ACCIONAR TX →* 

*CONFIRMAR TX → TX GRABADO (ENTER) TX SALIR.* 

#### **Velocidad**

*Velocidad máxima alcanzada durante la apertura o cierre. Los valores son referentes a la frecuencia generada en la central en hertz (Hz).* 

*PANTALLA INICIAL→ MENU: VELOCID → V.APERT: (velocidad de apertura - 030 = mínima / 150 = máxima) → (ENTER para confirmar y seguir) V.CIERRE: (velocidad de cierre - 030 = mínima / 150 = máxima) → (ENTER para confirmar y salir).* 

#### **Rampa**

*Distancia del tope donde el motor irá disminuir la velocidad. Los valores son referentes al porcentaje del recorrido grabado.* 

*PANTALLA INICIAL → MENU: RAMPA → R.APERT: (rampa de apertura - 001 = menor distancia / 100 = mayor distancia) → (ENTER para confirmar y seguir) R.CIERRE: (rampa de cierre - 001 = menor distancia / 100 = mayor distancia) → (ENTER para confirmar y salir).* 

#### **Tiempo de pausa (tiempo para cierre automático)**

*Tiempo que el portón quedará abierto antes de cerrar automáticamente. El valor mostrado está en segundos.* 

*Caso el tiempo de pausa llegue al fin y la fotocélula o el lazo estuviera activo la central no ejecutará el cierre, irá esperar liberar la fotocélula o lazo, aguardar 1 segundo y solamente entonces ejecutará el cierre.* 

*PANTALLA INICIAL → MENU: PAUSA → PAUSA: (OFF para desactivar / 240 segundos de tiempo máximo) → (ENTER para confirmar)* 

#### **Reverso**

*Con la función reverso habilitada, la central ignora comandos durante la apertura y durante el cierre y bastará un comando para parar y reverter el motor para el sentido de apertura nuevamente.* 

*Con la función reverso deshabilitada la central acepta comando durante la apertura del portón y para el motor, siendo que con un nuevo comando irá ejecutar el cierre.* 

*Durante el cierre un comando irá parar el motor y será necesario un nuevo comando para el portón abrir nuevamente.* 

*PANTALLA INICIAL → MENU: REVERSO → REVERSO: (ON = habilitado / OFF = deshabilitado) → (ENTER para confirmar).* 

#### **V.FINAL (velocidad final)**

*Velocidad en hertz (Hz) del motor durante el grabado de recorrido y después de la desaceleración de llegada cerca a los finales de carrera.* 

*PANTALLA INICIAL → MENU: V.FINAL → V.FINAL: (030 = mínima / 060 = máxima) → (ENTER para confirmar y salir).* 

#### **T.ACELER (tasa de aceleración)**

*Valor en hertz, donde el valor seleccionado será incrementado a cada segundo en la velocidad final del motor. Ejemplo: Con una tasa de aceleración en 60 herts, con velocidad máxima de apertura en 150Hz y considerando que el motor parte con 30Hz, tendremos la velocidad máxima del motor pasados los 2 segundos.* 

*PANTALLA INICIAL → MENU: T.ACELER → T.ACELE: (045 = mínima / 075 = máxima) → (ENTER para confirmar y salir).* 

#### **T.DESACE (tasa de desaceleración)**

*Valor en hertz, donde el valor seleccionado será decrementado a cada segundo de la velocidad máxima del motor. Ejemplo: Con velocidad máxima de cierre en 150Hz, velocidad final en 30Hz y tasa de desaceleración en 120Hz a cada segundo, tendremos la desaceleración de 150Hz para 30Hz pasado 1 segundo.* 

*PANTALLA INICIAL → MENU: T.DESACE → T.DESAC: (060 = mínima / 150 = máxima) → (ENTER para confirmar y salir).* 

#### **TORQUE**

*Nivel de tensión que la central genera para el motor. Cuanto menor el nivel ajustado, menor será la fuerza del motor.* 

*PANTALLA INICIAL → MENU: TORQUE → TORQUE: (001 = mínima / 003 = máxima) → (ENTER para confirmar y salir).* 

#### *RESET (configuración de fábrica)*

*Al hacer un reset total en la placa, solamente las configuraciones de velocidades y rampas serán perdidas. El curso y los controles registrados no serán alterados.* 

*PANTALLA INICIAL → MENU: RESET → RESET: SI? (ENTER para confirmar y salir)* 

*RESET (configuración de fábrica)* 

*Al hacer un reset total en la placa, solamente las configuraciones de velocidades y rampas serán perdidas. El curso y los controles registrados no serán alterados.*